**BD11**

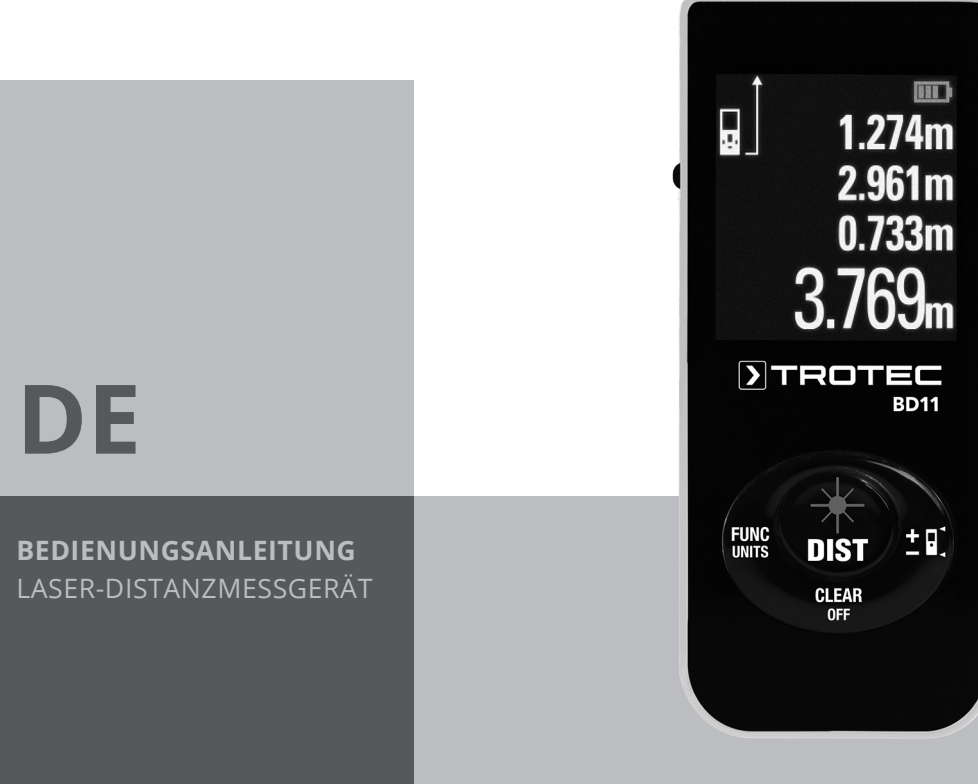

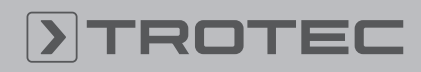

# ROTEC

## Inhaltsverzeichnis

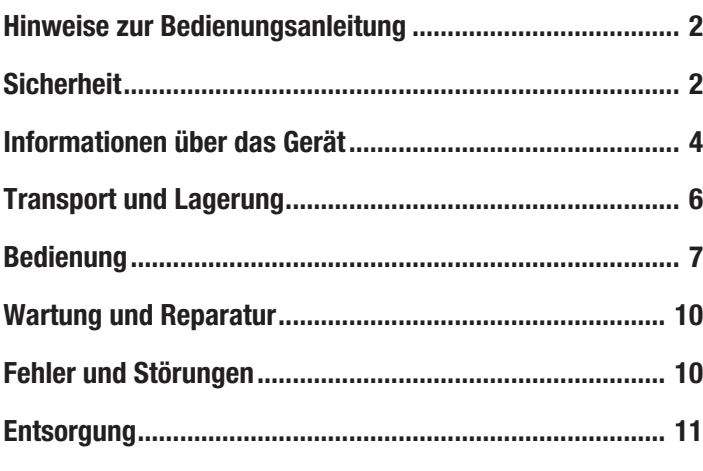

## <span id="page-1-0"></span>Hinweise zur Bedienungsanleitung

## Symbole

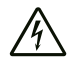

### Warnung vor elektrischer Spannung

Dieses Symbol weist darauf hin, dass Gefahren aufgrund von elektrischer Spannung für Leben und Gesundheit von Personen bestehen.

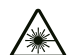

### Warnung vor Laserstrahl

Dieses Symbol weist darauf hin, dass Gefahren aufgrund von Laserstrahlen für die Gesundheit von Personen bestehen.

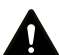

## Warnung

Das Signalwort bezeichnet eine Gefährdung mit einem mittleren Risikograd, die, wenn sie nicht vermieden wird, den Tod oder eine schwere Verletzung zur Folge haben kann.

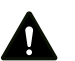

#### Vorsicht

Das Signalwort bezeichnet eine Gefährdung mit einem niedrigen Risikograd, die, wenn sie nicht vermieden wird, eine geringfügige oder mäßige Verletzung zur Folge haben kann.

#### Hinweis

Das Signalwort weist auf wichtige Informationen (z. B. auf Sachschäden) hin, aber nicht auf Gefährdungen.

## Info

Hinweise mit diesem Symbol helfen Ihnen, Ihre Tätigkeiten schnell und sicher auszuführen.

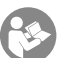

#### Anleitung beachten

Hinweise mit diesem Symbol weisen Sie darauf hin, dass die Bedienungsanleitung zu beachten ist.

Die aktuelle Fassung der Bedienungsanleitung und die EU-Konformitätserklärung können Sie unter folgendem Link herunterladen:

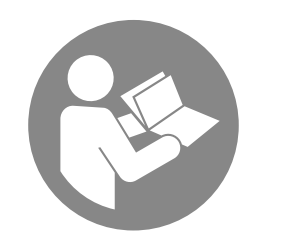

BD11

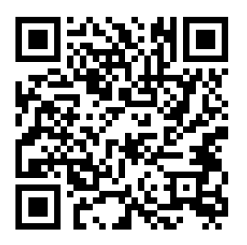

https://hub.trotec.com/?id=41856

## <span id="page-1-1"></span>Sicherheit

Lesen Sie diese Anleitung vor Inbetriebnahme/Verwendung des Gerätes sorgfältig durch und bewahren Sie die Anleitung immer in unmittelbarer Nähe des Aufstellortes bzw. am Gerät auf!

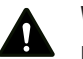

#### Warnung

Lesen Sie alle Sicherheitshinweise und Anweisungen.

Versäumnisse bei der Einhaltung der Sicherheitshinweise und Anweisungen können elektrischen Schlag, Brand und/oder schwere Verletzungen verursachen.

Bewahren Sie alle Sicherheitshinweise und Anweisungen für die Zukunft auf.

- Betreiben Sie das Gerät nicht in explosionsgefährdeten Räumen oder Bereichen und stellen Sie es nicht dort auf.
- Betreiben Sie das Gerät nicht in aggressiver Atmosphäre.
- Tauchen Sie das Gerät nicht unter Wasser. Lassen Sie keine Flüssigkeiten in das Geräteinnere eindringen.
- Das Gerät darf nur in trockener Umgebung und keinesfalls bei Regen oder einer relativen Luftfeuchtigkeit oberhalb der Betriebsbedingungen verwendet werden.
- Schützen Sie das Gerät vor permanenter direkter Sonneneinstrahlung.
- Entfernen Sie keine Sicherheitszeichen, Aufkleber oder Etiketten vom Gerät. Halten Sie alle Sicherheitszeichen, Aufkleber und Etiketten in einem lesbaren Zustand.
- Öffnen Sie das Gerät nicht.
- Vermeiden Sie den direkten Blick in den Laserstrahl.
- Richten Sie den Laserstrahl nicht auf Menschen oder Tiere.
- Verwenden Sie das Gerät nur, wenn ausreichende Sicherheitsvorkehrungen an der Vermessungsstelle getroffen wurden (z. B. bei Messungen an öffentlichen Straßen, auf Baustellen, etc.). Andernfalls verwenden Sie das Gerät nicht.
- Beachten Sie die Lager- und Betriebsbedingungen (siehe Technische Daten).

## Bestimmungsgemäße Verwendung

Verwenden Sie das Laser-Distanzmessgerät BD11 ausschließlich zur Messung von Entfernungen, Flächen und Volumen mithilfe des integrierten Lasers innerhalb des in den technischen Daten angegebenen Messbereichs. Beachten Sie dabei die technischen Daten und halten Sie diese ein.

Um das Gerät bestimmungsgemäß zu verwenden, verwenden Sie ausschließlich von Trotec geprüftes Zubehör bzw. von Trotec geprüfte Ersatzteile.

### Vorhersehbare Fehlanwendung

Verwenden Sie das Gerät nicht in explosionsgefährdeten Bereichen oder für Messungen in Flüssigkeiten. Richten Sie es nicht auf Menschen oder Tiere. Für Schäden, die aus nicht bestimmungsgemäßer Verwendung resultieren, übernimmt Trotec keine Haftung. Gewährleistungsansprüche erlöschen in diesem Fall.

Eigenmächtige bauliche Veränderungen sowie An- oder Umbauten am Gerät sind verboten.

#### **Personalqualifikation**

Personen, die dieses Gerät verwenden, müssen:

- sich der Gefahren bewusst sein, die beim Arbeiten mit Lasermessgeräten entstehen.
- die Bedienungsanleitung, insbesondere das Kapitel Sicherheit, gelesen und verstanden haben.

#### **Restgefahren**

#### Warnung vor elektrischer Spannung

Es besteht Kurzschlussgefahr durch in das Gehäuse eindringende Flüssigkeiten!

Tauchen Sie das Gerät und das Zubehör nicht unter Wasser. Achten Sie darauf, dass kein Wasser oder andere Flüssigkeiten in das Gehäuse gelangen.

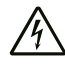

#### Warnung vor elektrischer Spannung

Arbeiten an elektrischen Bauteilen dürfen nur von einem autorisierten Fachbetrieb durchgeführt werden!

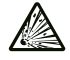

#### Warnung vor explosionsgefährlichen Stoffen

Setzen Sie Akkus keinen Temperaturen über 60 °C aus! Bringen Sie Akkus nicht in Kontakt mit Wasser oder Feuer! Vermeiden Sie direkte Sonneneinstrahlung und Feuchtigkeit. Es besteht Explosionsgefahr!

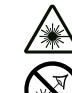

#### Warnung vor Laserstrahl

Laser Klasse 2, P max.: < 1 mW, λ: 400-700 nm, EN 60825-1:2014

Schauen Sie nicht direkt in den Laserstrahl bzw. in die Öffnung, aus der der Laser austritt.

Richten Sie den Laserstrahl niemals auf Personen, Tiere oder reflektierende Flächen. Bereits ein kurzer Sichtkontakt mit dem Laserstrahl kann zu Augenschäden führen.

Das Betrachten des Laserausgangs mit optischen Instrumenten (z. B. Lupe, Vergrößerungsgläsern u. Ä.) ist mit einer Augengefährdung verbunden. Beachten Sie beim Arbeiten mit einem Laser der Klasse 2 die nationalen Gesetzgebungen zum Anlegen eines Augenschutzes.

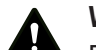

## Warnung

Erstickungsgefahr!

Lassen Sie das Verpackungsmaterial nicht achtlos liegen. Es könnte für Kinder zu einem gefährlichen Spielzeug werden.

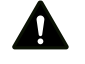

#### **Warnung**

Das Gerät ist kein Spielzeug und gehört nicht in Kinderhände.

#### Warnung

Von diesem Gerät können Gefahren ausgehen, wenn es von nicht eingewiesenen Personen unsachgemäß oder nicht bestimmungsgemäß eingesetzt wird! Beachten Sie die Personalqualifikationen!

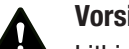

## Vorsicht

Lithium-Ionen-Akkus können bei Überhitzung und bei Beschädigung in Brand geraten. Sorgen Sie für ausreichend Abstand zu Wärmequellen, setzen Sie Lithium-Ionen-Akkus keiner direkten Sonneneinstrahlung aus und stellen Sie sicher, dass die Hülle nicht beschädigt wird. Überladen Sie Lithium-

Ionen-Akkus nicht. Wenn der Akku nicht fest im Gerät verbaut ist, verwenden Sie beim Laden nur intelligente Ladegeräte, die selbständig den Stromfluss abschalten, wenn der Akku vollgeladen ist. Laden Sie Lithium-Ionen-Akkus rechtzeitig auf, bevor sie komplett entladen sind.

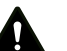

## Vorsicht

Halten Sie ausreichend Abstand zu Wärmequellen.

#### Hinweis

Um Beschädigungen am Gerät zu vermeiden, setzen Sie es keinen extremen Temperaturen, extremer Luftfeuchtigkeit oder Nässe aus.

#### Hinweis

Verwenden Sie zur Reinigung des Gerätes keine scharfen Reiniger, Scheuer- oder Lösungsmittel.

## <span id="page-3-0"></span>Informationen über das Gerät

#### Gerätebeschreibung

Mithilfe des Laser-Distanzmessgerätes BD11 können Entfernungen, Flächen und Volumen in Innenbereichen ermittelt werden. Indirekte Messungen werden mittels der Pythagoras-Funktion durchgeführt.

Das mehrzeilige und beleuchtete Display zeigt die ermittelten Werte an.

Durch das staub- und spritzwassergeschützte Gehäuse (IP54) ist das Gerät auch für den Einsatz auf Baustellen geeignet.

#### Messentfernung

Die Reichweite des Gerätes entnehmen Sie dem Kapitel Technische Daten. Größere Entfernungen sind unter bestimmten Bedingungen – z. B. nachts, in der Dämmerung oder wenn das Ziel von Schatten verdeckt wird – auch ohne Zieltafel möglich. Verwenden Sie tagsüber eine Zieltafel, um die Entfernung bei schlecht reflektierenden Zielen zu vergrößern.

#### Zieloberflächen

Es können Messfehler auftreten, wenn der Laser auf farblose Flüssigkeiten (z. B. Wasser), staubfreies Glas, Styropor oder andere halbdurchlässige Materialen trifft. Es kann ebenfalls zu einer Verfälschung des Messergebnisses kommen, wenn der Laser auf eine hochglänzende Fläche trifft und von dieser abgelenkt wird. Matte, nicht-reflektierende oder dunkle Flächen können die Messzeit verlängern.

## Gerätedarstellung

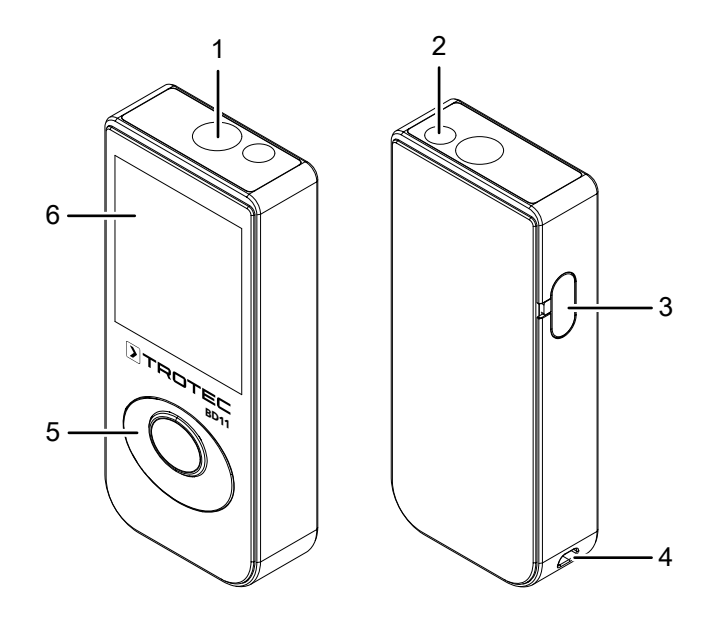

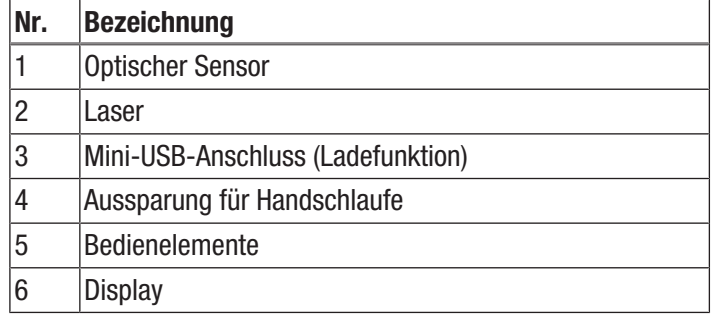

# **TROTEC**

#### Bedienelemente

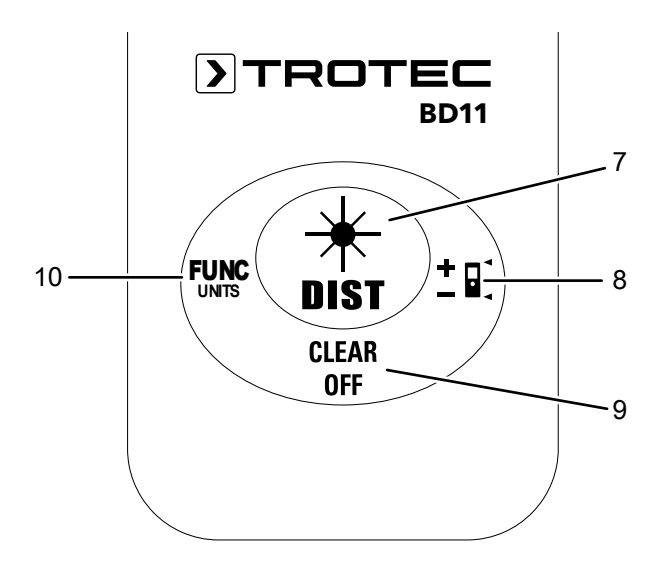

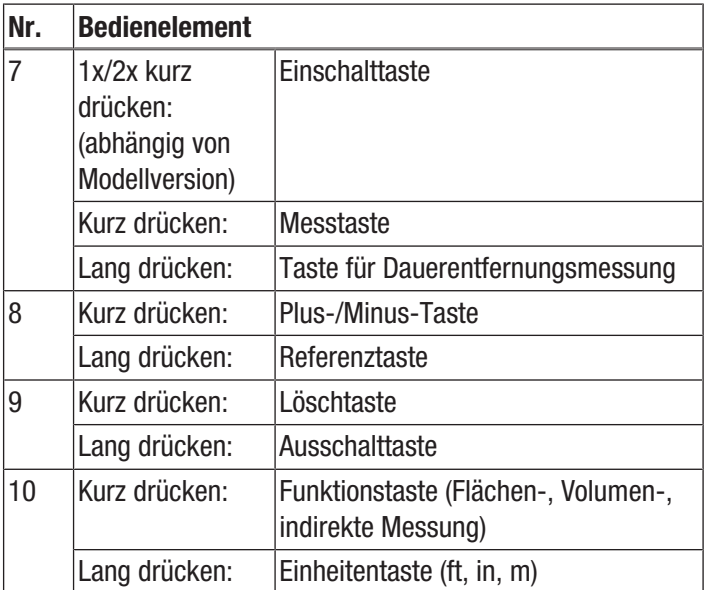

**Display** 

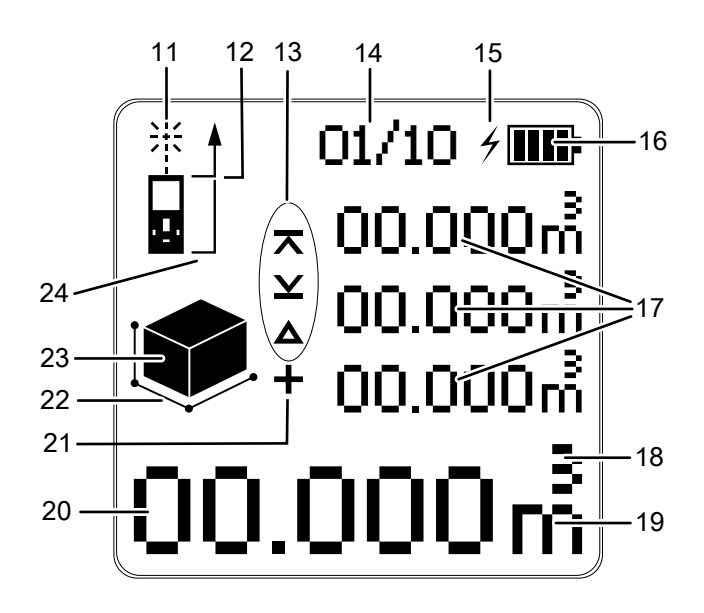

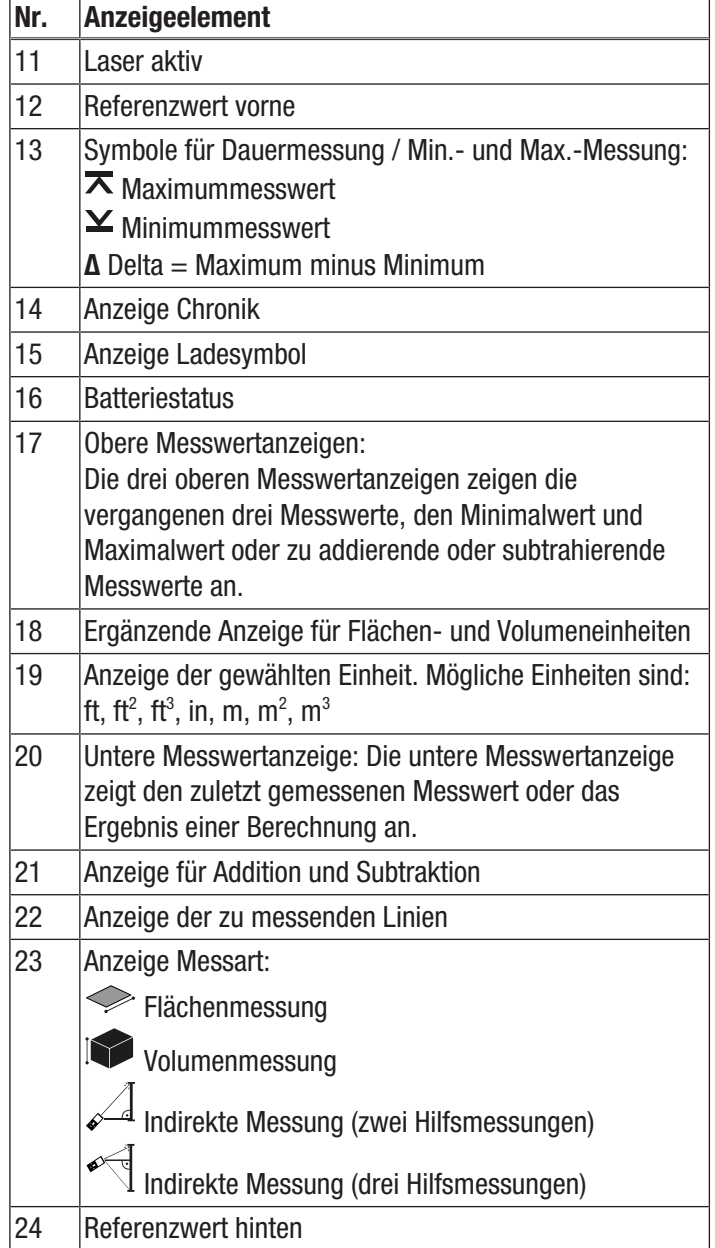

## Technische Daten

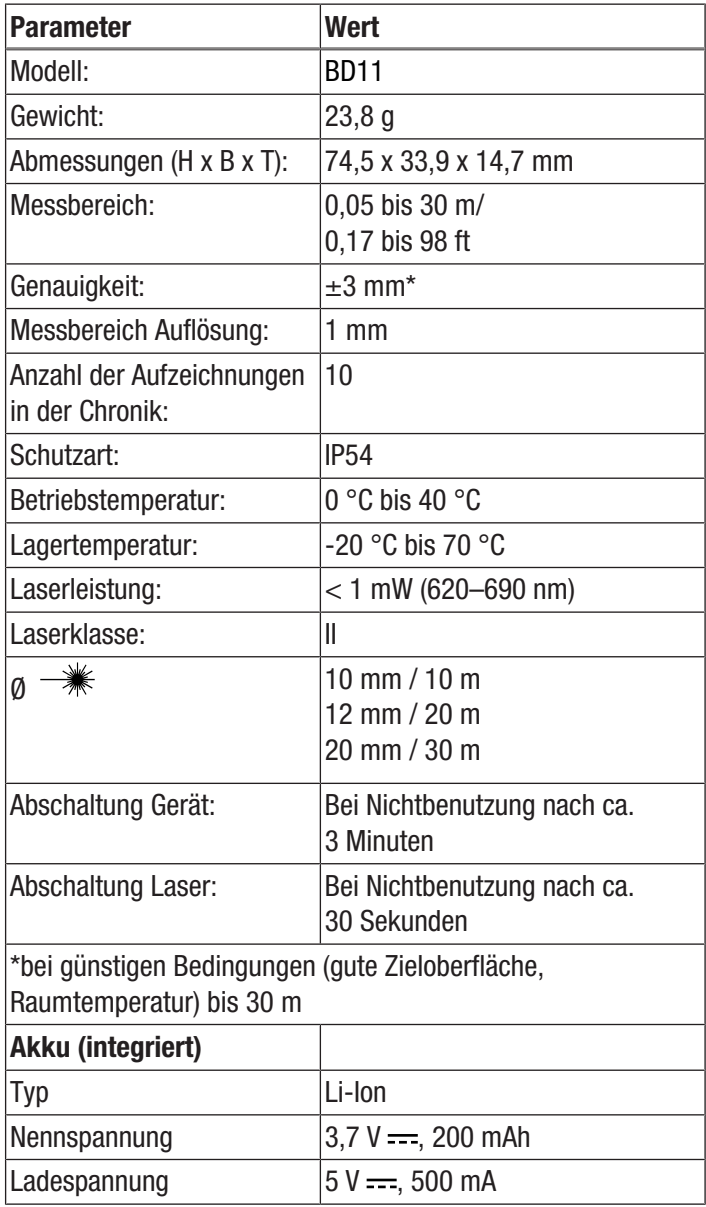

#### Lieferumfang

- 1 x Laser-Distanzmessgerät BD11
- 1 x Handschlaufe
- 1 x Mini-USB-Ladekabel
- 1 x Anleitung

## <span id="page-5-0"></span>Transport und Lagerung

#### Hinweis

Wenn Sie das Gerät unsachgemäß lagern oder transportieren, kann das Gerät beschädigt werden. Beachten Sie die Informationen zum Transport und zur Lagerung des Gerätes.

#### **Transport**

Die enthaltenen Li-Ionen-Akkus unterliegen den Anforderungen des Gefahrgutrechts.

Beachten Sie folgende Hinweise zum Transport bzw. Versand von Li-Ionen-Akkus:

- Die Akkus können durch den Benutzer ohne weitere Auflagen auf der Straße transportiert werden.
- Beim Versand durch Dritte (z. B. Lufttransport oder Spedition) sind besondere Anforderungen an Verpackung und Kennzeichnung zu beachten. Hier muss bei der Vorbereitung des Versandstückes ein Gefahrgut-Experte hinzugezogen werden.
	- Versenden Sie Akkus nur, wenn das Gehäuse unbeschädigt ist.
	- Bitte beachten Sie auch eventuelle weiterführende nationale Vorschriften.

Transportieren Sie das Gerät trocken und geschützt, z. B. in einer geeigneten Tasche, um es vor Einwirkungen von außen zu schützen.

## Lagerung

Halten Sie bei Nichtbenutzung des Gerätes die folgenden Lagerbedingungen ein:

- trocken und vor Frost und Hitze geschützt
- an einem vor Staub und direkter Sonneneinstrahlung geschützten Platz
- die Lagertemperatur entspricht den Technischen Daten

## <span id="page-6-0"></span>Bedienung

#### Gerät einschalten

### Warnung vor Laserstrahl

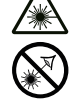

## Laser Klasse 2, P max.: < 1 mW, λ: 400-700 nm, EN 60825-1:2014

Schauen Sie nicht direkt in den Laserstrahl bzw. in die Öffnung, aus der der Laser austritt.

Richten Sie den Laserstrahl niemals auf Personen, Tiere oder reflektierende Flächen. Bereits ein kurzer Sichtkontakt mit dem Laserstrahl kann zu Augenschäden führen.

Das Betrachten des Laserausgangs mit optischen Instrumenten (z. B. Lupe, Vergrößerungsgläsern u. Ä.) ist mit einer Augengefährdung verbunden. Beachten Sie beim Arbeiten mit einem Laser der Klasse 2 die nationalen Gesetzgebungen zum Anlegen eines Augenschutzes.

- 1. Drücken Sie je nach Modellversion die Einschalt-/ Messtaste (7) ein- oder zweimal kurz.
	- $\Rightarrow$  Das Display wird eingeschaltet und das Gerät ist betriebsbereit.

#### **Ausschalten**

- 1. Drücken Sie die Ausschalttaste (9) lang.
- $\Rightarrow$  Das Display wird abgeschaltet.

#### Grundlegende Einstellungen vornehmen

#### Messung abbrechen und Anzeige löschen

Drücken Sie die Löschtaste (9) kurz, um die aktuelle Messung abzubrechen bzw. um die angezeigten Messwerte schrittweise zu löschen. Der Laser schaltet sich dazu aus.

#### Referenzwert einstellen

Das Gerät misst jeweils die Gesamtentfernung ausgehend vom Referenzpunkt. Ist also z. B. der hintere Geräteteil als Referenzpunkt eingestellt, wird die Länge des Gerätes mitgemessen. Standardmäßig ist der Referenzpunkt auf den hinteren Teil des Gerätes ausgelegt. Sie können den Referenzpunkt aber auch auf den vorderen Teil des Gerätes verlagern.

Gehen Sie dazu wie folgt vor:

- 1. Drücken Sie die Referenztaste (8) lang, um den Referenzpunkt zum vorderen Teil des Gerätes zu verlagern.
	- $\Rightarrow$  Die Anzeige Referenzwert vorne (12) erscheint im Display.
- 2. Drücken Sie die Referenztaste (8) erneut lang, um den Referenzpunkt wieder zum hinteren Teil des Gerätes zu verlagern.

Der Referenzwert wird nach dem Aus- und Wiedereinschalten automatisch wieder auf den hinteren Teil des Gerätes verlagert.

#### Einheiten umschalten

1. Drücken Sie die Einheitentaste (10) lang, um die Einheit der Messwerte umzuschalten. Die Einheiten ft, in und m stehen zur Verfügung.

#### Messwert in Chronik abrufen

Das Gerät speichert automatisch die letzten 10 Messwerte. Die gespeicherten Messwerte können folgendermaßen abgerufen werden:

- 1. Drücken Sie die Funktionstaste (10) fünfmal kurz, um die Chronik aufzurufen.
	- $\Rightarrow$  Die Anzeige für die Chronik (14) erscheint im Display.
- 2. Drücken Sie die Plus-/Minus-Taste (8) kurz, um durch die Chronik zu navigieren und die gespeicherten Messwerte aufzurufen.
	- $\Rightarrow$  In der Anzeige für die Chronik (14) sehen Sie, welcher gespeicherte Messwert gerade angezeigt wird.
- 3. Durch kurzes Drücken der Löschtaste (9) gelangen Sie wieder zurück ins normale Messmenü.
- 4. Durch kurzes Drücken der Messtaste (7) können Sie den gespeicherten Wert für Ihre aktuelle Messung verwenden.

#### Messungen durchführen

## Warnung vor Laserstrahl

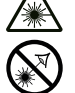

Laser Klasse 2, P max.: < 1 mW, λ: 400-700 nm, EN 60825-1:2014

Schauen Sie nicht direkt in den Laserstrahl bzw. in die Öffnung, aus der der Laser austritt.

Richten Sie den Laserstrahl niemals auf Personen, Tiere oder reflektierende Flächen. Bereits ein kurzer Sichtkontakt mit dem Laserstrahl kann zu Augenschäden führen.

Das Betrachten des Laserausgangs mit optischen Instrumenten (z. B. Lupe, Vergrößerungsgläsern u. Ä.) ist mit einer Augengefährdung verbunden. Beachten Sie beim Arbeiten mit einem Laser der Klasse 2 die nationalen Gesetzgebungen zum Anlegen eines Augenschutzes.

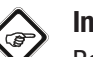

## Info

Beachten Sie, dass ein Standortwechsel von einer kalten in eine warme Umgebung zu Kondensatbildung auf der Platine des Gerätes führen kann. Dieser physikalisch nicht zu vermeidende Effekt verfälscht die Messung. Das Display zeigt in diesem Fall keine oder falsche Messwerte an. Warten Sie einige Minuten, bis sich das Gerät auf die veränderten Bedingungen eingestellt hat, bevor Sie eine Messung durchführen.

## Info

Zur korrekten Messung müssen die Abstände zum Messojekt in den Technischen Daten beachtet werden. Das Gerät nimmt keine Messung vor, wenn der Referenzpunkt weniger als 0,05 Meter vom Messobjekt entfernt ist.

## Einzelentfernungsmessung durchführen

- 1. Drücken Sie die Einschalt-/Messtaste (7) kurz, um den Laser zu aktivieren, falls dieser ausgeschaltet ist.
- 2. Richten Sie den Laser auf die Zielfläche.
- 3. Drücken Sie die Einschalt-/Messtaste (7) erneut kurz, um eine Entfernungsmessung durchzuführen.
	- $\Rightarrow$  Der gemessene Wert wird sofort in der unteren Messwertanzeige (20) angezeigt.

## Messwerte addieren / subtrahieren

- 1. Führen Sie eine Einzelentfernungsmessung durch.  $\Rightarrow$  Der gemessene Wert wird auf dem Display angezeigt.
- 2. Um einen Messwert zu addieren, drücken Sie die Plus-/ Minus-Taste (8) einmal kurz.
- 3. Um einen Messwert zu subtrahieren, drücken Sie die Plus-/Minus-Taste (8) zweimal kurz.
- 4. Drücken Sie die Einschalt-/Messtaste (7), um den nächsten Messwert zu bestimmen.
	- $\Rightarrow$  Das Gesamtergebnis wird in der unteren Messwertanzeige (20) angezeigt. Die einzelnen Messwerte werden in den oberen Messwertanzeigen (17) angezeigt.

## Flächenmessung durchführen

- 1. Drücken Sie die Funktionstaste (10) einmal kurz.
	- $\Rightarrow$  Das Symbol  $\leq$  für die Flächenmessung erscheint im Display.
- 2. Drücken Sie die Einschalt-/Messtaste (7) kurz, um die erste Messung (z. B. die Länge) vorzunehmen.
	- $\Rightarrow$  Der gemessene Wert wird in der oberen Messwertanzeige (17) auf dem Display angezeigt.
- 3. Drücken Sie die Einschalt-/Messtaste (7) erneut kurz, um die zweite Messung (z. B. die Breite) vorzunehmen.
	- $\Rightarrow$  Das Gerät errechnet nach dem zweiten Drücken der Einschalt-/Messtaste (7) die Fläche und zeigt diese in der unteren Messwertanzeige (20) an. Der zuletzt gemessene Wert wird in der oberen Messwertanzeige (17) im Display angezeigt.

## Volumenmessung durchführen

- 1. Drücken Sie die Funktionstaste (10) zweimal kurz.
	- $\Rightarrow$  Das Symbol  $\mathbf{I}$  für die Volumenmessung erscheint im Display.
	- $\Rightarrow$  Die zu messende Seite wird jeweils mit roten Pfeilen in der Messwertanzeige angezeigt.
- 2. Drücken Sie die Einschalt-/Messtaste (7) kurz, um die erste Messung (z. B. die Länge) vorzunehmen.
	- $\Rightarrow$  Der gemessene Wert wird in der oberen Messwertanzeige (17) angezeigt.
- 3. Drücken Sie die Einschalt-/Messtaste (7) erneut kurz, um die zweite Messung (z. B. die Breite) vorzunehmen.
	- $\Rightarrow$  Der gemessene Wert wird zusätzlich in der oberen Messwertanzeige (17) angezeigt.
- 4. Drücken Sie die Einschalt-/Messtaste (7) erneut kurz, um die dritte Messung (z. B. die Höhe) vorzunehmen.
	- $\Rightarrow$  Der gemessene Wert wird zusätzlich in der oberen Messwertanzeige (17) angezeigt.
	- $\Rightarrow$  Das Gerät errechnet nach dem dritten Drücken der Einschalt-/Messtaste (7) selbständig das Volumen und zeigt dieses in der unteren Messwertanzeige (20) an.

## Dauermessung / Min.- und Max.-Messung durchführen

Verwenden Sie die Funktion Dauermessung, um Messungen abzugleichen, z. B. mit Bauzeichnungen. Bei dieser Messmethode können Sie das Gerät zum Ziel hin bewegen, wobei der Messwert ungefähr alle 0,5 Sekunden neu errechnet wird. Die dazugehörigen Maximum- und Minimummesswerte werden im Display jeweils in der ersten und zweiten Zeile der oberen Messwertanzeige (17) angezeigt.

Richten Sie etwa den Laserstrahl gegen eine Wand und entfernen Sie sich dann nach und nach von dieser. Lesen Sie solange die Messwerte ab, bis die gewünschte Entfernung erreicht ist.

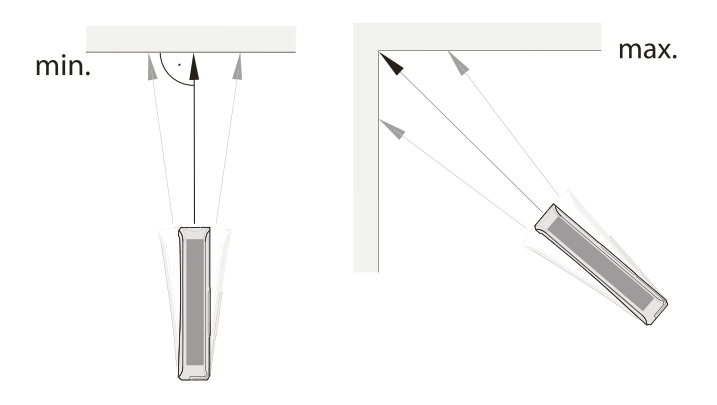

- 1. Halten Sie die Einschalt-/Messtaste (7) ca. 2 s lang gedrückt.
	- $\Rightarrow$  Die Anzeigen  $\blacktriangleright$ ,  $\blacktriangleright$  und  $\blacktriangle$  (13) erscheinen im Display.
- 2. Bezogen auf den Zielpunkt, bewegen Sie das Gerät langsam vor und zurück sowie hoch und runter (z. B. in einer Raumecke).
- 3. Drücken Sie die Einschalt-/Messtaste (7) kurz, um die Dauermessung zu beenden.
	- $\Rightarrow$  Der Maximum- und Minimummesswert und der Differenzwert Δ (13) zwischen diesen beiden werden im Display angezeigt. Zusätzlich wird der zuletzt gemessene Wert in der unteren Messwertanzeige (20) angezeigt.

#### Indirekte Höhenmessung (Pythagoras)

Mithilfe dieser Methode kann die Länge einer unbekannten Strecke über den Satz des Pythagoras ermittelt werden. Die Methode eignet sich z. B. für Höhenmessungen.

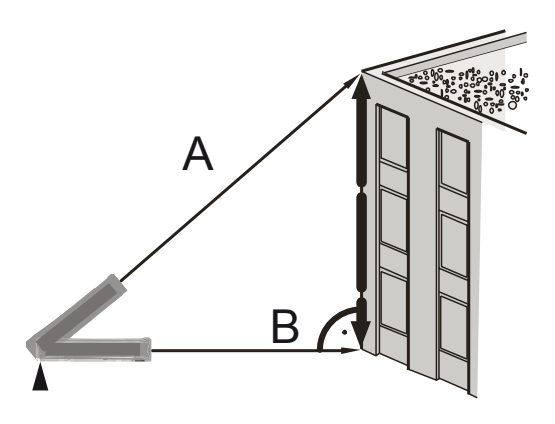

Voraussetzung für die Messung:

- Das Gerät ist horizontal zum tiefsten Punkt (B) der zu ermittelnden Strecke ausgerichtet.
- Der Referenzpunkt ist am hinteren Teil des Gerätes. Siehe Kapitel Referenzwert einstellen.
- 1. Drücken Sie die Funktionstaste (10) dreimal kurz.
	- $\Rightarrow$  Das Symbol  $\leq 1$  für die indirekte Messung erscheint im Display.
	- $\Rightarrow$  Der Balken für die Hypotenuse ist rot markiert.
- 2. Zielen Sie mit dem Gerät auf den höchsten Punkt (A) und drücken Sie die Einschalt-/Messtaste (7) einmal kurz, um eine Messung durchzuführen. Halten Sie das Gerät dabei möglichst ruhig und setzen Sie es mit den beiden hinteren Kanten plan auf dem Untergrund auf. Der Anschlag an den beiden hinteren Kanten darf sich während der Messungen nicht verändern!
	- $\Rightarrow$  Die Länge der Strecke wird in der oberen Messwertanzeige in der 1. Zeile angezeigt.
	- $\Rightarrow$  Der Balken für die horizontale Kathete wird rot markiert.
- 3. Richten Sie das Gerät horizontal aus (Punkt B) und drücken Sie die Einschalt-/Messtaste (7) einmal kurz, um die horizontale Entfernung zu messen.
	- $\Rightarrow$  Der zweite Messwert wird in der zweiten Zeile der oberen Messwertanzeige angezeigt.
	- $\Rightarrow$  Die zu ermittelnde Strecke wird als Ergebnis in der unteren Messwertanzeige (20) angezeigt.

#### Zweifache indirekte Höhenmessung

Diese Methode eignet sich z. B. für Höhenmessungen.

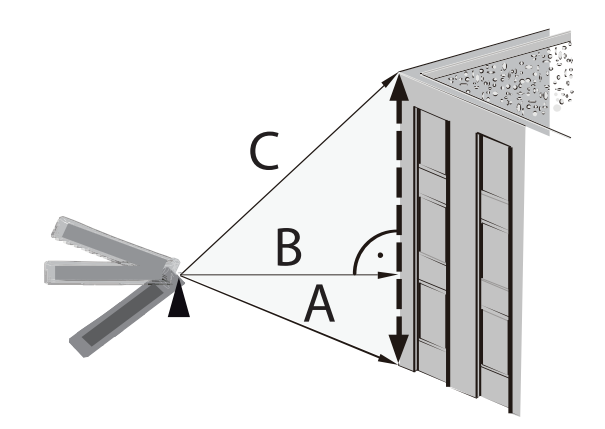

- 1. Drücken Sie die Funktionstaste (10) viermal kurz.  $\Rightarrow$  Die Linie C wird rot markiert.
- 2. Zielen Sie mit dem Gerät zunächst auf den höchsten Punkt (C) und drücken Sie die Einschalt-/Messtaste (7) einmal kurz, um eine Messung durchzuführen. Halten Sie das Gerät dabei möglichst ruhig. Die Ausrichtung des Gerätes in Bezug auf den Referenzpunkt darf sich während der Messungen nicht verändern!
	- $\Rightarrow$  Der erste Messwert wird in der oberen Messwertanzeige angezeigt.
	- $\Rightarrow$  Die Linie B wird rot markiert.
- 3. Richten Sie das Gerät horizontal aus (B) und drücken Sie die Einschalt-/Messtaste (7) einmal kurz, um die horizontale Entfernung zu messen.
	- $\Rightarrow$  Der zweite Messwert wird in der zweiten Zeile der oberen Messwertanzeige angezeigt.
	- $\Rightarrow$  Die Linie A wird rot markiert.
- 4. Zielen Sie mit dem Gerät auf den tiefsten Punkt (A) und drücken Sie die Einschalt-/Messtaste (7) einmal kurz, um eine Messung durchzuführen.
	- $\Rightarrow$  Der dritte Messwert wird in der dritten Zeile der oberen Messwertanzeige angezeigt.
- $\Rightarrow$  Die zu ermittelnde Strecke wird als Ergebnis in der unteren Messwertanzeige (20) angezeigt.

## <span id="page-9-0"></span>Wartung und Reparatur

## Akku laden

Der Akku sollte bei schwacher Akkuleistung geladen werden. Die Akkuleistung sehen Sie auf dem Display (6) in der Anzeige Batteriestatus (16). Gehen Sie wie folgt vor:

- 1. Öffnen Sie die seitliche Gummiabdeckung.
- 2. Schließen Sie das Mini-USB-Kabel am Gerät an.

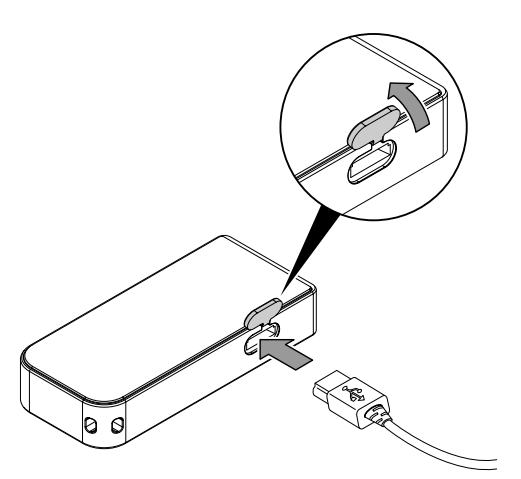

3. Im Display (6) wird das Ladesymbol (15) angezeigt. Bei vollständig geladenem Akku ist das Batteriesymbol in der Anzeige Batteriestatus (16) durchgehend grün.

#### **Reinigung**

Reinigen Sie das Gerät mit einem angefeuchteten, weichen, fusselfreien Tuch. Achten Sie darauf, dass keine Feuchtigkeit in das Gehäuse eindringt. Verwenden Sie keine Sprays, Lösungsmittel, alkoholhaltige Reiniger oder Scheuermittel, sondern nur klares Wasser zum Anfeuchten des Tuches.

#### Reparatur

Nehmen Sie keine Änderungen am Gerät vor und bauen Sie keine Ersatzteile ein. Wenden Sie sich zur Reparatur oder Geräteüberprüfung an den Hersteller.

## <span id="page-9-1"></span>Fehler und Störungen

Das Gerät wurde während der Produktion mehrfach auf einwandfreie Funktion geprüft. Sollten dennoch Funktionsstörungen auftreten, so überprüfen Sie das Gerät nach folgender Auflistung.

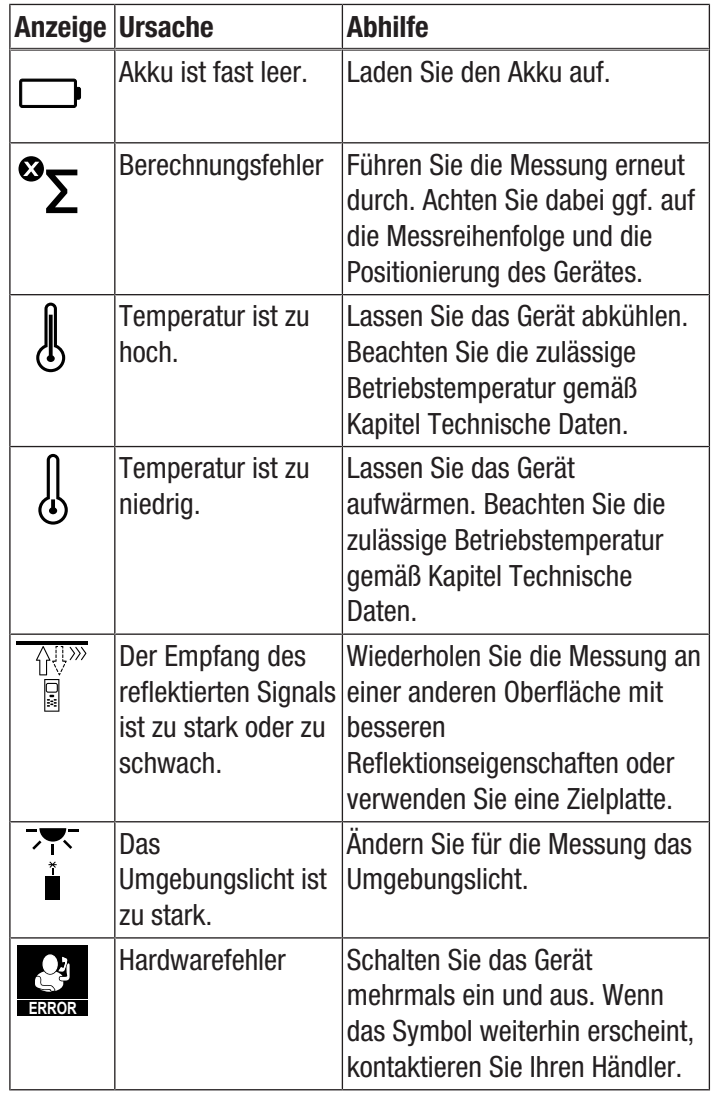

## <span id="page-10-0"></span>**Entsorgung**

Entsorgen Sie Verpackungsmaterialien stets umweltgerecht und nach den geltenden örtlichen Entsorgungsvorschriften.

 $\widehat{\boxtimes}$ Das Symbol des durchgestrichenen Mülleimers auf einem Elektro- oder Elektronik-Altgerät besagt, dass dieses am Ende seiner Lebensdauer nicht im Hausmüll entsorgt werden darf. Zur kostenfreien Rückgabe stehen in Ihrer Nähe Sammelstellen für Elektro- und Elektronik-Altgeräte zur Verfügung. Die Adressen erhalten Sie von Ihrer Stadt- bzw.

Kommunalverwaltung. Für viele EU-Länder können Sie sich auch auf der Webseite <https://hub.trotec.com/?id=45090>über weitere Rückgabemöglichkeiten informieren. Ansonsten wenden Sie sich bitte an einen offiziellen, für Ihr Land zugelassenen Altgeräteverwerter.

In Deutschland gilt die Pflicht der Vertreiber zur unentgeltlichen Rücknahme von Altgeräten nach § 17 Absatz 1 und 2 gemäß Elektro- und Elektronikgerätegesetz - ElektroG.

Durch die getrennte Sammlung von Elektro- und Elektronik-Altgeräten soll die Wiederverwendung, die stoffliche Verwertung bzw. andere Formen der Verwertung von Altgeräten ermöglicht sowie negative Folgen bei der Entsorgung der in den Geräten möglicherweise enthaltenen gefährlichen Stoffe auf die Umwelt und die menschliche Gesundheit vermieden werden.

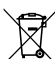

Li-Ion Batterien und Akkus gehören nicht in den Hausmüll, sondern müssen in der Europäischen Union – gemäß Richtlinie 2006/66/EG DES EUROPÄISCHEN PARLAMENTS UND DES RATES vom 06. September 2006 über Batterien und Akkumulatoren – einer fachgerechten Entsorgung zugeführt werden. Bitte entsorgen Sie Batterien und Akkus entsprechend den geltenden gesetzlichen Bestimmungen.

## Trotec GmbH

Grebbener Str. 7 D-52525 Heinsberg  $1+492452962-400$  $+49$  2452 962-200

info@trotec.com www.trotec.com